# LATEX Class for the Association for Computing Machinery∗

Boris Veytsman†

2018/10/20, v1.55

#### Abstract

This package provides a class for typesetting publications of the Association for Computing Machinery.

# Contents

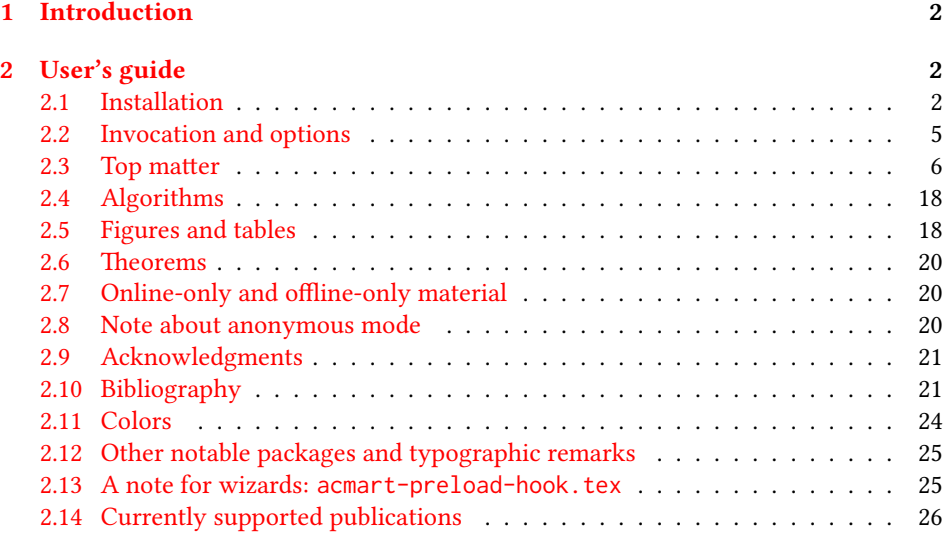

<sup>∗</sup>©2016–2018, Association for Computing Machinery

<sup>†</sup>[borisv@lk.net](mailto:borisv@lk.net), [boris@varphi.com](mailto:boris@varphi.com)

# <span id="page-1-0"></span>1 Introduction

The Association for Computing Machinery<sup>[1](#page-1-3)</sup> is the world's largest educational and scientific computing society, which delivers resources that advance computing as a science and a profession. It was one of the early adopters of TEX for its typesetting.

It provided several different classes for a number of journals and conference proceedings. Unfortunately during the years since these classes were written, the code was patched many times, and supporting different versions of the classes became difficult.

This package provides the uniform interface for all ACM publications. It is intended to replace all the different classes and packages and provide an up-to-date LATEX package.

This package uses only free TFX packages and fonts included in TFXLive, MikTFX and other popular TEX distributions. It is intended to be published in these distributions itself, which minimizes users' efforts in the installation and support of this package.

I am grateful to Michael D. Adams, Leif Andersen, Dirk Beyer, Joachim Breitner, Benjamin Byholm, Michael Ekstrand, Matthew Fluet, Paolo G. Giarrusso, Ben Greenman, Jamie Davis, Luis Leiva, Ben Liblit, LianTze Lim, Kai Mindermann, Frank Mittelbach, Serguei Mokhov, Ross Moore, John Owens, Joel Nider, Tobias Pape, Mathias Rav, Andreas Reichinger, Matteo Riondato, Craig Rodkin, Bernard Rous, David Shamma, Gabriel Scherer, Stephen Spencer, Daniel Thomas, Zack Weinberg, John Wickerson and many others for their invaluable help.

The development version of the package is available at [https://github.com/](https://github.com/borisveytsman/acmart) [borisveytsman/acmart](https://github.com/borisveytsman/acmart).

# <span id="page-1-1"></span>2 User's guide

This class uses many commands and customizaton options, so it might appear intimidating for a casual user. Do not panic! Many of these commands and options can be safely left with their default values or the values recommended by your conference or journal editors. If you have problems or questions, do not hesitate to ask me directly or the community at <https://github.com/borisveytsman/acmart>, [https:](https://tex.stackexchange.com) [//tex.stackexchange.com](https://tex.stackexchange.com) or the closest TFX Users Group. The world-wide TFX Users Group is at <https://tug.org/>; please consider joining us if you use TEX regularly.

# <span id="page-1-2"></span>2.1 Installation

Most probably, you already have this package installed in your favorite TEX distribution; if not, you may want to upgrade. You may need to upgrade it anyway since this package uses a number of relatively recent packages, especially the ones related to fonts.

The latest released version of this package can be found on CTAN: [https://www.](https://www.ctan.org/pkg/acmart) [ctan.org/pkg/acmart](https://www.ctan.org/pkg/acmart). The development version can be found on GitHub: [https://](https://github.com/borisveytsman/acmart) [github.com/borisveytsman/acmart](https://github.com/borisveytsman/acmart). At this address you can file a bug report—or even contribute your own enhancement by making a pull request.

<span id="page-1-3"></span><sup>1</sup><http://www.acm.org/>

Please note that the version on Github is a development (or experimental) version: please download it for testing new features. The production version is the one on CTAN and ACM sites.

Most users should not attempt to install this package themselves but should rather rely on their TEX distributions to provide it. If you decide to install the package yourself, follow the standard rules:

- 1. Run latex acmart.ins. This will produce the file acmart.cls
- <span id="page-2-0"></span>2. Put the files acmart.cls and ACM-Reference-Format.bst in places where LATEX can find them (see  $[1]$  or the documentation for your T<sub>E</sub>X system).
- <span id="page-2-1"></span>3. Update the database of file names. Again, see  $[1]$  or the documentation for your T<sub>E</sub>X system for the system-specific details.
- 4. The file acmart.pdf provides the documentation for the package. (This is probably the file you are reading now.)

As an alternative to items [2](#page-2-0) and [3](#page-2-1) you can just put the files in the working directory where your . tex file is.

This class uses a number of other packages. They are included in all major TEX distributions (TEXLive, MacTEX, MikTEX) of 2015 and later, so you probably have them installed. Just in case here is the list of these packages:

- amscls, <http://www.ctan.org/pkg/amscls>
- amsfonts, <http://www.ctan.org/pkg/amsfonts>
- amsmath, <http://www.ctan.org/pkg/amsmath>
- binhex, <http://www.ctan.org/pkg/binhex>
- caption, <http://www.ctan.org/pkg/caption>
- comment, <http://www.ctan.org/pkg/comment>
- cm-super, <http://www.ctan.org/pkg/cm-super>
- cmap, <http://www.ctan.org/pkg/cmap>
- draftwatermark, <http://www.ctan.org/pkg/draftwatermark>
- environ, <http://www.ctan.org/pkg/environ>
- etoolbox, <http://www.ctan.org/pkg/etoolbox>
- fancyhdr, <http://www.ctan.org/pkg/fancyhdr>
- float, <http://www.ctan.org/pkg/float>
- fontaxes, <http://www.ctan.org/pkg/fontaxes>
- geometry, <http://www.ctan.org/pkg/geometry>
- graphics, <http://www.ctan.org/pkg/graphics>
- hyperref, <http://www.ctan.org/pkg/hyperref>
- *ifluatex*, <http://www.ctan.org/pkg/ifluatex>
- ifxetex, <http://www.ctan.org/pkg/ifxetex>
- inconsolata, <http://www.ctan.org/pkg/inconsolata>
- libertine, <http://www.ctan.org/pkg/libertine>
- manyfoot, <http://www.ctan.org/pkg/manyfoot>
- microtype, <http://www.ctan.org/pkg/microtype>
- mmap, <http://www.ctan.org/pkg/mmap>
- ms, <http://www.ctan.org/pkg/ms>
- mweights, <http://www.ctan.org/pkg/mweights>
- natbib, <http://www.ctan.org/pkg/natbib>
- nccfoots, <http://www.ctan.org/pkg/nccfoots>
- newtx, <http://www.ctan.org/pkg/newtx>
- oberdiek, <http://www.ctan.org/pkg/oberdiek>
- pdftex-def, <http://www.ctan.org/pkg/pdftex-def>
- refcount, <http://www.ctan.org/pkg/refcount>
- setspace, <http://www.ctan.org/pkg/setspace>
- textcase, <http://www.ctan.org/pkg/textcase>
- totpages, <http://www.ctan.org/pkg/totpages>
- trimspaces, <http://www.ctan.org/pkg/trimspaces>
- upquote, <http://www.ctan.org/pkg/upquote>
- url, <http://www.ctan.org/pkg/url>
- xcolor, <http://www.ctan.org/pkg/xcolor>
- xkeyval, <http://www.ctan.org/pkg/xkeyval>
- xstring, <http://www.ctan.org/pkg/xstring>

## <span id="page-4-0"></span>2.2 Invocation and options

To use this class, put in the preamble of your document

```
\documentclass[\options)]{acmart}
```
There are several options corresponding to the type of the document and its general appearance. They are described below. Generally speaking, the options have key=value forms, for example,

\documentclass[format=acmsmall, screen=true, review=false]{acmart}

The option format describes the format of the output. There are several possible values for this option, for example,

\documentclass[format=acmtog]{acmart}

Actually the words format= can be omitted, e.g.,

```
\documentclass[acmtog, review=false]{acmart}
```
The possible formats are listed in Table [1.](#page-5-1) Note that formats starting with acm are intended for journals and transactions, while formats starting with sig are intended for proceedings published as books.

Note that sometimes conference proceedings are published as a special issue (or issues) of an ACM journal. In this case, you should use the journal format for a conference paper. Please contact your conference committee if in doubt.

There are several Boolean options that can take true or false values. They are listed in Table [2.](#page-6-0) The words =true can be omitted when setting a Boolean option, so instead of screen=true one can write just screen, for example,

\documentclass[acmsmall, screen, review]{acmart}

The option review is useful when combined with the manuscript format option. It provides a version suitable for reviewers and copy editors.

The default for the option screen depends on the publication. At present it is false for all publications but PACM, since PACM is now electronic-only. Thus PACM titles (see Table [5\)](#page-25-1) set this option to true. In the future this option may involve additional features suitable for on-screen versions of articles.

The option natbib is used when the corresponding  $BIBT<sub>F</sub>X$  style is based on natbib. In most cases you do not need to set it. See Section [2.10.](#page-20-1)

The option anonymous is used for anonymous review processes and causes all author information to be obscured.

The option timestamp is used to include a time stamp in the footer of each page. When preparing a document, this can help avoid confusing different revisions. The footer also includes the page range of the document. This helps detect missing pages in hard copies.

Table 1: The possible values for the format option

<span id="page-5-1"></span>

| Value      | Meaning                                                            |
|------------|--------------------------------------------------------------------|
| manuscript | A manuscript. This is the default.                                 |
| acmsmall   | Small single-column format. Used for CIE, CSUR, DTRAP, JACM,       |
|            | JDIQ, JEA, JERIC, JETC, PACMCGIT, PACMHCI, PACMPL, TAAS,           |
|            | TACCESS, TACO, TALG, TALLIP (formerly TALIP), TCPS, TDSCI,         |
|            | TEAC, TECS, THRI, TIIS, TIOT, TISSEC, TIST, TKDD, TMIS, TOCE,      |
|            | TOCHI, TOCL, TOCS, TOCT, TODAES, TODS, TOIS, TOIT, TOMACS,         |
|            | TOMM (formerly TOMCCAP), TOMPECS, TOMS, TOPC, TOPLAS,              |
|            | TOPS, TOS, TOSEM, TOSN, TRETS, TSAS, TSC, TSLP and TWEB, in-       |
|            | cluding special issues.                                            |
| acmlarge   | Large single-column format. Used for IMWUT, JOCCH, POMACS and      |
|            | TAP, including special issues.                                     |
| acmtog     | Large double-column format. Used for TOG, including annual confer- |
|            | ence Technical Papers.                                             |
| sigconf    | Proceedings format for most ACM conferences (with the exceptions   |
|            | listed below) and all ICPS volumes.                                |
| sigplan    | Proceedings format for SIGPLAN conferences.                        |
| sigchi     | Proceedings format for SIGCHI conferences.                         |
| sigchi-a   | Format for SIGCHI extended abstracts.                              |

The option authordraft is intended for author's drafts that are not intended for distribution. It typesets a copyright block to give the author an idea of its size and the overall size of the paper but overprints it with the phrase "Unpublished working draft. Not for distribution.", which is also used as a watermark. This option sets timestamp and review to true, but these can be overriden by setting these options to false *after* setting authordraft to true.

# <span id="page-5-0"></span>2.3 Top matter

A number of commands set up top matter or (in computer science jargon) metadata for an article. They establish the publication name, article title, authors, DOI and other data. Some of these commands, like \title and \author, should be put by the authors. Others, like \acmVolume and \acmDOI—by the editors. Below we describe these commands and mention who should issue them. These macros should be used before the \maketitle command. Note that in previous versions of ACM classes some of these commands should be used before \maketitle, and some after it. Now they all must be used before \maketitle.

This class internally loads the amsart class, so many top-matter commands are inherited from amsart [\[2\]](#page-28-1).

\acmJournal The macro \acmJournal{(shortName)} sets the name of the journal or transaction for journals and transactions. The argument is the short name of the publication in uppercase, for example,

Table 2: Boolean options

<span id="page-6-0"></span>

| Option        | Default  | Meaning                                                                                                    |
|---------------|----------|----------------------------------------------------------------------------------------------------|
| review        | false    | A review version: lines are numbered and hyperlinks<br>are colored                                                                                          |
| screen        | see text | A screen version: hyperlinks are colored                                                                                                    |
| natbib        | true     | Whether to use the natbib package (see Section 2.10)                                                                                                    |
| anonymous     | false    | Whether to make author(s) anonymous                                                                                                    |
| authorversion | false    | Whether to generate a special version for the authors'<br>personal use or posting (see Section 2.3)                                                         |
| nonacm        | false    | Use the class typesetting options for a non-ACM doc-<br>ument, which will not include the conference/journal<br>header and footers or permission statements |
| timestamp     | false    | Whether to put a time stamp in the footer of each page                                                                                                    |
| authordraft   | false    | Whether author's-draft mode is enabled                                                                                                    |
| acmthm        | true     | Whether to define theorem-like environments, see Sec-<br>tion $2.6$                                                                                         |

\acmJournal{TOMS}

The currently recognized journals are listed in Table [5.](#page-25-1) Note that conference proceedings published in book form do not set this macro.

It is expected that this command is inserted by the author of the manuscript when she decides to which journal to submit the manuscript.

\acmConference The macro \acmConference[ $\short name$ ]{ $\anely$ }{ $\dened{date}$ } is used for conference proceedings published in the book form. The arguments are the following:

short name: the abbreviated name of the conference (optional).

name: the name of the conference.

date: the date(s) of the conference.

venue: the place of the conference.

Examples:

\acmConference[TD'15]{Technical Data Conference}{November 12--16}{Dallas, TX, USA} \acmConference{SA'15 Art Papers}{November 02--06, 2015}{Kobe, Japan}

\acmBooktitle By default we assume that conference proceedings are published in the book named Proceedings of CONFERENCE, where CONFERENCE is the name of the conference inferred from the command \acmConference above. However, sometimes the book title is different. The command \acmBooktitle can be used to set this title, for example,

\acmBooktitle{Companion to the first International Conference on the Art, Science and Engineering of Programming (Programming '17)}

\editor In most cases, conference proceedings are edited. You can use the command  $\delta$  \editor{ $\{editor\}$ } to set the editor of the volume. This command can be repeated, for example,

> \editor{Jennifer B. Sartor} \editor{Theo D'Hondt} \editor{Wolfgang De Meuter}

\title e command \title, as in the amsart class, has two arguments: one optional, and one mandatory:

 $\tilde{\Omega}$ \title[ $\langle ShortTitle\rangle$ ]{ $\langle FullTitle\rangle$ }

The mandatory argument is the full title of the article. The optional argument, if present, defines the shorter version of the title for running heads. If the optional argument is absent, the full title is used instead.

It is expected that this command is inserted by the author of the manuscript.

\subtitle Besides title, ACM classes allow a subtitle, set with the \subtitle{ $\substack{\text{subtitle}}$ } macro.

The commands for specifying authors are highly structured. The reason is they serve double duty: the authors' information is typeset in the manuscript and is used by the metadata extraction tools for indexing and cataloguing. Therefore it is very important to follow the guidelines exactly.

\orcid \affiliation \email

\author The basic commands are \author, \orcid (for the researchers registered with OR-CID, <http://www.orcid.org/>), \affiliation and \email. In the simplest case, you enter them in this order:

```
\author{...}
\orcid{...}
\affiliation{...}
\email{...}
```
Do not use the LATEX \and macro! Each author deserves his or her own \author command.

Note that some formats do not typset e-mails or ORCID identifiers. Do not worry: the metadata tools will get them.

Sometimes an author has several affiliations. In this case, the \affiliation command should be repeated:

\author{...} \orcid{...} \affiliation{...} \affiliation{...} \email{...}

Similarly you can repeat the \email command.

You may have several authors with the same affiliation, different affiliations, or overlapping affiliations (author  $A_1$  is affiliated with institutions  $I_1$  and  $I_2$ , while author  $A_2$  is affiliated with  $I_2$  only, author  $A_3$  is affiliated with  $I_1$  and  $I_3$ , etc.). The recommended solution is to put the  $\alpha$ filiation commands after each author, possibly repeating them:

```
\author{...}
\orcid{...}
\affiliation{...}
\affiliation{...}
\email{...}
\author{...}
\orcid{...}
\affiliation{...}
\email{...}
\author{...}
\orcid{...}
\affiliation{...}
\affiliation{...}
\email{...}
```
In some cases, when several authors share the same affiliation, you can try to save space using the format

```
\author{...}
\email{...}
\author{...}
\email{...}
\affiliation{...}
```
However, this format is not generally recommended.

\additionalaffiliation In some cases, too many affiliations can take too much space. The command \additionalaffiliation{ $\{affilation\}$  creates a footnote after an author's name with the words "Also with  $\{\langle \textit{affiliation}\rangle\}$ ". You should use this command only as a last resort. An example of usage is:

```
\author{G. Tobin}
\author{Ben Trovato}
\additionalaffiliation{%
  \institution{The Th{\o}rv{\"a}ld Group}
  \streetaddress{1 Th{\o}rv{\"a}ld Circle}
  \city{Hekla}
  \country{Iceland}}
\affiliation{%
  \institution{Institute for Clarity in Documentation}
  \streetaddress{P.O. Box 1212}
  \city{Dublin}
```
\state{Ohio} \postcode{43017-6221}}

Here Trovato and Tobin share their affiliation with the Institute for Clarity in Documentation, but only Ben Trovato is affiliated with The Thørväld Group.

\institution \department \streetaddress \postcode \country

 $\gamma$  \position  $\Gamma$  The \affiliation and \additionalaffiliation commands are further structured \city some cases (for example, journals) these parts are not printed in the resulting copy, but \state they are necessary since they are used by the XML metadata extraction programs. Do to interact with the metadata extraction tools. Inside these commands you should use the \position, \institution, \department, \city, \streetaddress, \state, \postcode and \country macros to indicate the corresponding parts of the affiliation. Note that in not put commas or  $\setminus \}$  between the elements of  $\A$ filiation. They will be provided automatically.

An example of the author block:

```
\author{A. U. Thor}
\orcid{1234-4564-1234-4565}
\affiliation{%
  \institution{University of New South Wales}
  \department{School of Biomedical Engineering}
  \streetaddress{Samuels Building (F25), Kensington Campus}
  \city{Sidney}
  \state{NSW}
  \postcode{2052}
  \country{Australia}}
\email{author@nsw.au.edu}
\author{A. N. Other}
\affiliation{%
  \institution{University of New South Wales}
  \city{Sidney}
  \state{NSW}
  \country{Australia}}
\author{C. O. Respondent}
\orcid{1234-4565-4564-1234}
\affiliation{%
  \institution{University of Pennsylvania}
  \city{Philadelphia}
  \state{PA}
  \country{USA}}
\affiliation{%
  \institution{University of New South Wales}
  \city{Sidney}
  \state{NSW}
  \country{Australia}}
```
Note that the old ACM conference formats did not allow more than six authors and required some effort from authors to achieve alignment. The new format is much better in this.

Sometimes an author works in several departments within the same insitution. There could be two situations: the departments are independent, or one department is within another. In the first case, just repeat the command  $\dagger$  department several times. To handle the second case the command has an optional numerical parameter. The departments with higher numbers are higher in the organizational chart. Compare

```
\affiliation{%
  \department[0]{Department of Lunar Studies} % 0 is the default
```

```
\department[1]{John Doe Institute} % higher than 0
\institution{University of San Serriffe}
\country{San Serriffe}}
```
and

```
\affiliation{%
  \department{Department of Lunar Studies} % Not in the John Doe Institute!
  \department{John Doe Institute}
  \institution{University of San Serriffe}
  \country{San Serriffe}}
```
The command \affiliation formats its output according to American conventions. This might be wrong for some cases. Consider, for example, a German address. In Germany, the postcode is put before the city and is not separated by a comma. We can handle this order using

```
\affiliation{%
  \institution{Fluginstitut}
  \streetaddress{Sonnenallee 17}
  \postcode{123456}
  \city{Helm}
  \country{Germany}}
```
However, the comma after the postcode is unfortunate: the address will be typeset (in some formats) as

Fluginstitut Sonenallee 17 123456, Helm, Germany

To overcome this problem, the command \affiliation has an optional parameter obeypunctuation, which can be false (the default) or true. If this parameter is true, \afffiliation obeys the author's command. Thus

```
\affiliation[obeypunctuation=true]{%
  \institution{Fluginstitut}\\
  \streetaddress{Sonnenallee 17}\\
  \postcode{123456}
```
\city{Helm}, \country{Germany}}

will be typeset as

Fluginstitut Sonenallee 17 123456 Helm, Germany

Note that you should not use this option for journals.

It is expected that these commands are inserted by the author of the manuscript.  $\theta$  Like amsart (and unlike standard  $E$ F<sub>K</sub>X), we allow  $\theta$  thanks only *outside* of the commands \title and \author. This command is obsolete and should not be used in most cases. Do not list your acknowledgments or grant sponsors here. Put this information in the acks environment (see Section [2.9\)](#page-20-0).

\authorsaddresses In some formats, addresses are printed as a footnote on the first page. By default LATEX typesets them itself using the information you give it. However, you can override its choice using the commmand \authorsaddresses{ $\langle contact \text{ addresses}\rangle$ }, for example,

\authorsaddresses{%

Authors' addresses: G.˜Zhou, Computer Science Department, College of William and Mary, 104 Jameson Rd, Williamsburg, PA 23185, US; V.˜B\'eranger, Inria Paris-Rocquencourt, Rocquencourt, France; A.˜Patel, Rajiv Gandhi University, Rono-Hills, Doimukh, Arunachal Pradesh, India; H.˜Chan, Tsinghua University, 30 Shuangqing Rd, Haidian Qu, Beijing Shi, China; T.~Yan, Eaton Innovation Center, Prague, Czech Republic; T.˜He, C.˜Huang, J.˜A.˜Stankovic University of Virginia, School of Engineering Charlottesville, VA 22903, USA; T. F. Abdelzaher, (Current address) NASA Ames Research Center, Moffett Field, California 94035.}

You can suppress printing authors' addresses by setting them to an empty string: \authorsaddresses{}.

\subtitlenote \authornote

\titlenote While the command \thanks generates a note without a footnote mark, sometimes the authors might need notes more tightly connected to the title, subtitle or author. The commands \titlenote, \subtitlenote and \authornote that follow the corresponding commands (\title, \subtitle and \author) generate such notes. For example,

> \title{This is a title} \titlenote{This is a titlenote} \author{A. U. Thor} \authornote{This is an authornote}

Please never use a \footnote inside an \author or \title command since this confuses the metadata extraction software. (Actually these commands now produce errors.) \authornotemark Sometimes one may need to have the same footnote connected to several authors.

```
The command \authornotemark[\langle number \rangle] adds just the footnote mark, for example,
                  \author{A. U. Thor}
                  \authornote{Both authors contributed equally to the paper}
                  ...
                  \author{A. N. Other}
                  \authornotemark[1]
                 The correct numbering of these marks is the responsibility of the user.
    \acmVolume e macros \acmVolume, \acmNumber, \acmArticle, \acmYear and \acmMonth are
    \acmNumber
   \acmArticle
      \acmYear
     \acmMonth
                 inserted by the editor and set the journal volume, issue, article number, year and month
                 corrspondingly. The arguments of all these commands, including \alphacmMonth, is numer-
                 ical. For example,
                  \acmVolume{9}
                  \acmNumber{4}
                  \acmArticle{39}
                  \acmYear{2010}
                  \acmMonth{3}
                 Note that \acmArticle is used not only for journals but also for some conference pro-
                 ceedings.
\acmArticleSeq The articles in the same issue of a journal have a sequence number. It is used to
                 vertically position the black blob on the first page of some formats. By default it is the
                 same as the article number, but the command \acmArticleSeq{\langle n \rangle} can be used to
                 change it:
                  \acmArticle{39} % The sequence number will be 39 by default
                  \acmArticleSeq{5} % We redefine it to 5
```

```
Setting this number to zero suppresses the blob.
```

```
\acmSubmissionID If your paper got a Submission ID from the Conference Management System, put it
                  here:
```
\acmSubmissionID{123-A56-BU3}

```
\acmPrice The macro \acmPrice{\{price\}} sets the price for the article, for example,
```

```
\acmPrice{25.00}
```
Note that you do not need to put the dollar sign here, just the amount. By default the price is \$15.00, unless the copyright is set to usgov, rightsretained, iw3c2w3, or iw3c2w3g, when it is suppressed. Note that to override the defaults you need to set the price after the \setcopyright command. Also, the command \acmPrice{} suppresses the printing of the price.

\acmISBN Book-like volumes have ISBN numbers attached to them. The macro \acmISBN{ $\langle JSBN \rangle$ }

sets it. Normally it is set by the typesetter, for example,

\acmISBN{978-1-4503-3916-2}

Setting it to the empty string, as \acmISBN{}, suppresses printing the ISBN. \acmDOI 1 The macro \acmDOI{ $\langle DOI \rangle$ } sets the DOI of the article, for example,

\acmDOI{10.1145/9999997.9999999}

It is normally set by the typesetter. Setting it to the empty string, as  $\a$ nd  $\o$ [{, suppresses the DOI.

\acmBadgeR Some conference articles get special distinctions, for example, the artifact evaluation \acmBadgeL for PPoPP 2016 (see <http://ctuning.org/ae/ppopp2016.html>). These articles display special badges supplied by the conference organizers. This class provides commands to add these badges:  $\auchyBadgeR[\nu]/\{\graphics\}$  and  $\auchyBadgeL[\nu]/\{\graphics\}.$ The first command puts the badge to the right of the title, and the second one—to the left. The exception is the sigchi-a mode for SIGCHI extended abstracts, which puts the badges on the left margin. The arguments have the following meaning:  $[\langle \langle url \rangle]$ , if provided, sets the link to the badge authority in the screen version, while  $\{\langle graphics \rangle\}$ sets the graphics file with the badge image. The file must be a cropped square, which is scaled to a standard size in the output. For example, if the badge image is ae-logo.pdf, the command is

\acmBadgeR[http://ctuning.org/ae/ppopp2016.html]{ae-logo}

\startPage The macro \startPage{ $\{page\}$  sets the first page of the article in a journal or book. It is used by the typesetter.

\terms The command \keywords{ $\{keyword, keyword,...\}$  sets keywords for the article. \keywords They must be separated by commas, for example,

```
\keywords{wireless sensor networks, media access control,
multi-channel, radio interference, time synchronization}
```
CCSXML ACM publications are classified according to the ACM Computing Classification \ccsdesc Scheme (CCS). CCS codes are used both in the typeset version of the publications and in the metadata in various databases. Therefore you need to provide both TFX commands and XML metadata with the paper.

> The tool at <http://dl.acm.org/ccs.cfm> can be used to generate CCS codes. After you select the topics, click on "Generate CCS codes" to get results like the following:

```
\begin{CCSXML}
<ccs2012>
<concept>
  <concept_id>10010520.10010553.10010562</concept_id>
  <concept_desc>Computer systems organization˜Embedded systems</concept_desc>
  <concept_significance>500</concept_significance>
```

```
</concept>
                  <concept>
                  <concept_id>10010520.10010575.10010755</concept_id>
                  <concept_desc>Computer systems organization˜Redundancy</concept_desc>
                  <concept_significance>300</concept_significance>
                  </concept>
                  <concept>
                  <concept_id>10010520.10010553.10010554</concept_id>
                  <concept_desc>Computer systems organization˜Robotics</concept_desc>
                  <concept_significance>100</concept_significance>
                  </concept>
                  <concept>
                  <concept_id>10003033.10003083.10003095</concept_id>
                  <concept_desc>Networks˜Network reliability</concept_desc>
                  <concept_significance>100</concept_significance>
                 </concept>
                </ccs2012>
                \end{CCSXML}
                \ccsdesc[500]{Computer systems organization˜Embedded systems}
                \ccsdesc[300]{Computer systems organization˜Redundancy}
                \ccsdesc{Computer systems organization˜Robotics}
                \ccsdesc[100]{Networks˜Network reliability}
                   You just need to copy this code and paste it in your paper anywhere before
               \maketitle.
\setcopyright There are several possibilities for the copyright of the papers published by the ACM:
```
the authors may transfer the rights to the ACM, license them to the ACM, some or all authors might be employees of the US or Canadian governments, etc. Accordingly the command \setcopyright{...} is introduced. Its argument is the copyright status of the paper, for example, \setcopyright{acmcopyright}. The possible values for this command are listed in Table [3.](#page-15-0)

The ACM submission software should generate the right command for you to paste into your file.

\copyrightyear Each copyright statement must have the year of copyright. By default it is the same as \acmYear, but you can override this using the macro \copyrightyear, e.g.,

```
\acmYear{2016}
\copyrightyear{2015}
```
There is a special case for a personal copy that the authors may be allowed to generate for their use or a posting on a personal site (check the instructions for the specific journal or conference for the details). The document option authorversion=true produces a special form of the copyright statement for this case. Note that you still need the \setcopyright command and (optionally) \copyrightyear command to tell TEX about the copyright owner and year. Also, you should be aware that due to the different sizes of the permssion blocks for the printed version and authors' version, the page breaks might be different between them.

<span id="page-15-0"></span>

| Parameter          | Meaning                                                      |
|--------------------|--------------------------------------------------------------|
| none               | The copyright and permission information is not typeset.     |
|                    | (This is the option for some ACM conferences.)               |
| acmcopyright       | The authors transfer the copyright to the ACM (the "tradi-   |
|                    | tional" choice).                                             |
| acmlicensed        | The authors retain the copyright but license the publication |
|                    | rights to ACM.                                               |
| rightsretained     | The authors retain the copyright and publication rights to   |
|                    | themselves or somebody else.                                 |
| usgov              | All the authors are employees of the US government.          |
| usgovmixed         | Some authors are employees of the US government.             |
| cagov              | All the authors are employees of the Canadian government.    |
| cagovmixed         | Some authors are employees of the Canadian government.       |
| licensedusgovmixed | Some authors are employees of the US government, and the     |
|                    | publication rights are licensed to ACM.                      |
| licensedcagov      | All the authors are employees of the Canadian government,    |
|                    | and the publication rights are licensed to ACM.              |
| licensedcagovmixed | Some authors are employees of the Canadian government,       |
|                    | and the publication rights are licensed to ACM.              |
| othergov           | Authors are employees of a government other than the US      |
|                    | or Canada.                                                   |
| licensedothergov   | Authors are employees of a government other than the US      |
|                    | or Canada, and the publication rights are licensed to ACM.   |
| iw3c2w3            | Special statement for conferences organized by IW3C2.        |
| iw3c2w3g           | Special statement for conferences organized by IW3C2,        |
|                    | when some authors are approved Google employees.             |

Table 3: Parameters for the  $\setminus$  setcopyright command

Table 4: Settings for the \settopmatter command

<span id="page-16-0"></span>

| Parameter                                               | Values                                            | Meaning                                                                                                    |
|---------------------------------------------------------|---------------------------------------------------|----------------------------------------------------------------------------------------------------|
| printccs<br>printacmref<br>printfolios<br>authorsperrow | true/false<br>true/false<br>true/false<br>numeric | Whether to print CCS categories<br>Whether to print the ACM bibliographic entry<br>Whether to print page numbers (folios)<br>Number of authors per row for the title page in con-<br>ference proceedings formats |

abstract The environment abstract must precede the \maketitle command. Again, this is different from the standard LATEX.

teaserfigure A special kind of figure is used for many two-column conference proceedings. This figure is placed just after the authors but before the main text. The environment teaserfigure is used for these figures. This environment must be used before \maketitle, for example,

```
\begin{teaserfigure}
  \includegraphics[width=\textwidth]{sampleteaser}
  \caption{This is a teaser}
  \label{fig:teaser}
\end{teaserfigure}
```
\settopmatter Some information in the top matter is printed for certain journals or proceedings and suppressed for others. You can override these defaults using the command \settopmatter{(settings)}. The settings and their meanings are listed in Table [4.](#page-16-0) For example,

```
\settopmatter{printacmref=false, printccs=true, printfolios=true}
```
The parameter authorsperrow requires some explanation. In conference proceedings authors' information is typeset in boxes, several boxes per row (see sample-sigconf.pdf, sample-sigplan.pdf, etc.). The number of boxes per row is determined automatically. If you want to override this, you can do it using this parameter, for example,

```
\settopmatter{authorsperrow=4}
```
However, in most cases you should not do this and should use the default settings. Setting authorsperrow to 0 will revert it to the default settings.

\received The command \received[ $\langle stage \rangle$ ]{ $\langle date \rangle$ } sets the history of the publication. The  $[\langle stage \rangle]$  argument is optional; the default is Received for the first date and revised for the subsequent ones. For example,

> \received{February 2007} \received[revised]{March 2009} \received[accepted]{June 2009}

 $\mathcal{E}$  maketitle macro \maketitle must be the last command in the top-matter group. That is it must follow the commands defined in this section.

 $\lambda$  \shortauthors After the command \maketitle, the macro \shortauthors stores the names of the authors for the running head. You can redefine it if the list of author's name is too long, e.g.,

```
\maketitle
\renewcommand{\shortauthors}{Zhou et al.}
```
# <span id="page-17-0"></span>2.4 Algorithms

There are now several good packages for typesetting algorithms  $[3, 4, 5]$  $[3, 4, 5]$  $[3, 4, 5]$  $[3, 4, 5]$  $[3, 4, 5]$ , and the authors are free to choose their favorite one.

# <span id="page-17-1"></span>2.5 Figures and tables

The new ACM styles use the standard LATEX interface for figures and tables. There are some important items to be aware of, however.

- 1. The captions for figures must be entered after the figure bodies and for tables before the table bodies.
- 2. The ACM uses the standard types for figures and tables and adds several new ones. In total there are the following types:
	- figure, table: a standard figure or table taking a full text width in one-column formats and one column width in two-column formats.
	- figure\*, table\* in two-column formats, a special figure or table taking a full text width.
	- teaserfigure: a special figure before \maketitle.
	- sidebar, marginfigure, margintable: in the sigchi-a format, special sidebars, tables and figures in the margin.
- 3. Accordingly, when scaling images, one should use the following sizes:
	- (a) For teaserfigure, figure in one-column mode or figure\* in two-column mode, use \textwidth. In one-column mode, you can also use \columnwidth, which coincides with \textwidth in this case.
	- (b) For figure in two-column mode, use \columnwidth.
	- (c) For marginfigure, use \marginparwidth.
	- (d) For figure\* in SIGCHI extended abstracts, use \fulltextwidth.

It is strongly recommended to use the package booktabs [\[6\]](#page-28-5) and follow its main principles of typography with respect to tables:

1. Never, ever use vertical rules.

2. Never use double rules.

It is also a good idea not to overuse horizontal rules.

For table *footnotes* you have several options described in the TeX FAQ  $[1]$ . The simplest one is to use a \minipage environment:

```
\begin{table}
\caption{Simulation Configuration}
\label{tab:conf}
\begin{minipage}{\columnwidth}
\begin{center}
\begin{tabular}{ll}
  \toprule
 TERRAIN\footnote{This is a table footnote. This is a
    table footnote. This is a table footnote.} &
    (200\,m$\times$200\,m) Square\\
 Node Number & 289\\
 Node Placement & Uniform\\
 Application & Many-to-Many/Gossip CBR Streams\\
  Payload Size & 32 bytes\\
  Routing Layer & GF\\
 MAC Layer 8 CSMA/MMSN\\
 Radio Layer & RADIO-ACCNOISE\\
 Radio Bandwidth & 250Kbps\\
 Radio Range & 20m--45m\\
  \bottomrule
\end{tabular}
\end{center}
\bigskip
\footnotesize\emph{Source:} This is a table
sourcenote. This is a table sourcenote. This is a table
sourcenote.
\emph{Note:} This is a table footnote.
```
\end{minipage} \end{table}

marginfigure margintable

sidebar SIGCHI extended abstracts use margin space extensively. This package provides three environments for this with optional captions:

sidebar: textual information in the margin

marginfigure: a figure in the margin

margintable: a table in the margin

Tables and figures (including margin tables and margin figures) are by default centered. However, in some cases (for example, when you use several subimages per gure) you may need to override this. A good way to do so is to put the contents into a \minipage of the width \columnwidth.

# <span id="page-19-0"></span>2.6 Theorems

The ACM classes define two theorem styles and several pre-defined theorem environments:

acmplain: this is the style used for theorem, conjecture, proposition, lemma and corollary, and

acmdefinition: this is the style used for example and definition.

These environments are defined by default. In the unusual circumstance that a user does not wish to have these environments defined, the option acmthm=false in the preamble will suppress them.

## <span id="page-19-1"></span>2.7 Online-only and offline-only material

printonly Some supplementary material in ACM publications is put online but not in the printed screenonly version. The text inside the environment screenonly will be typeset only when the option screen (see Section [2.2\)](#page-4-0) is set to true. Conversely, the text inside the environment printonly is typset only when this option is set to false. For example,

```
\section{Supplementary materials}
```

```
\begin{printonly}
  Supplementary materials are available in the online version of this paper.
\end{printonly}
```

```
\begin{screenonly}
  (The actual supplementary materials.)
\end{screenonly}
```
We use the comment package for typesetting this code, so \begin and \end should start on a line of their own with no leading or trailing spaces.

#### <span id="page-19-2"></span>2.8 Note about anonymous mode

anonsuppress When the option anonymous is selected, TEX suppresses author information (including the number of authors) for a blind review. However, sometimes the information identifying the authors may be present in the body of the paper. For example,

```
\begin{anonsuppress}
  This is the continuation of the previous work by the author
  \cite{prev1, prev2}.
\end{anonsuppress}
```
As for the printonly and screenonly environments, \begin{anonsuppress} and \end{anonsuppress} should start on a line of their own with no leading or trailing spaces.

## <span id="page-20-0"></span>2.9 Acknowledgments

e traditional "Acknowledgments" section is conventionally used to thank persons and granting agencies for their help and support. However, there are several important considerations about this section.

First, in anonymous mode this section must be omitted: it gives too much information to reviewers. Second, data about grants is extracted and stored separately by the postprocessing software. ACM classes provide facilities for both these tasks.

acks e environment acks starts an unnumbered section "Acknowledgments" unless the anonymous mode is chosen. Put all thanks inside this environment.

As for the printonly and screenonly environments, \begin{acks} and \end{acks} should start on a line of their own with no leading or trailing spaces.

\grantsponsor All financial support must be listed using the commands \grantsponsor and  $\gamma$  \grantnum \grantnum. These commands tell the postprocessing software about the granting organization and grant. The format of these commands is the following:

```
\grantsponsor{\langle sponsorID \rangle}{\langle name \rangle}{\langle url \rangle}
\grantnum[\langle url \rangle]{\langle sponsorID \rangle}{\langle number \rangle}.
```
Here  $\{\langle sponsorID \rangle\}$  is the unique ID used to match grants to sponsors,  $\{\langle name \rangle\}$  is the name of the sponsor,  $\{\langle url \rangle\}$  is its URL, and  $\{\langle number \rangle\}$  is the grant number. The  $\{\langle sponsorID \rangle\}$  of the \grantnum command must correspond to the  $\{\langle sponsorID \rangle\}$  of a \grantsponsor command. Some awards have their own web pages, which you can include using the optional argument of the \grantnum command.

At present  $\{\langle sponsorID \rangle\}$  is chosen by the authors and can be an arbitrary key in the same way the label of a  $\c{cite}$  is arbitrarily chosen. There might be a change to this policy if the ACM decides to create a global database of sponsoring organizations. Example:

```
\begin{acks}
```
The authors would like to thank Dr. Yuhua Li for providing the matlab code of the \textit{BEPS} method.

The authors would also like to thank the anonymous referees for their valuable comments and helpful suggestions. This work is supported by the \grantsponsor{GS501100001809}{National Natural Science Foundation of China}{https://doi.org/10.13039/501100001809} under Grant No.:˜\grantnum{GS501100001809}{61273304} and˜\grantnum[http://www.nnsf.cn/youngscientists]{GS501100001809}{Young Scientists' Support Program}. \end{acks}

# <span id="page-20-1"></span>2.10 Bibliography

The ACM uses the natbib package for formatting references and the BibT<sub>EX</sub> style file ACM-Reference-Format.bst for BibTEX processing. You can disable loading of natbib using the option natbib=false in \documentclass. However, it is not recommended,

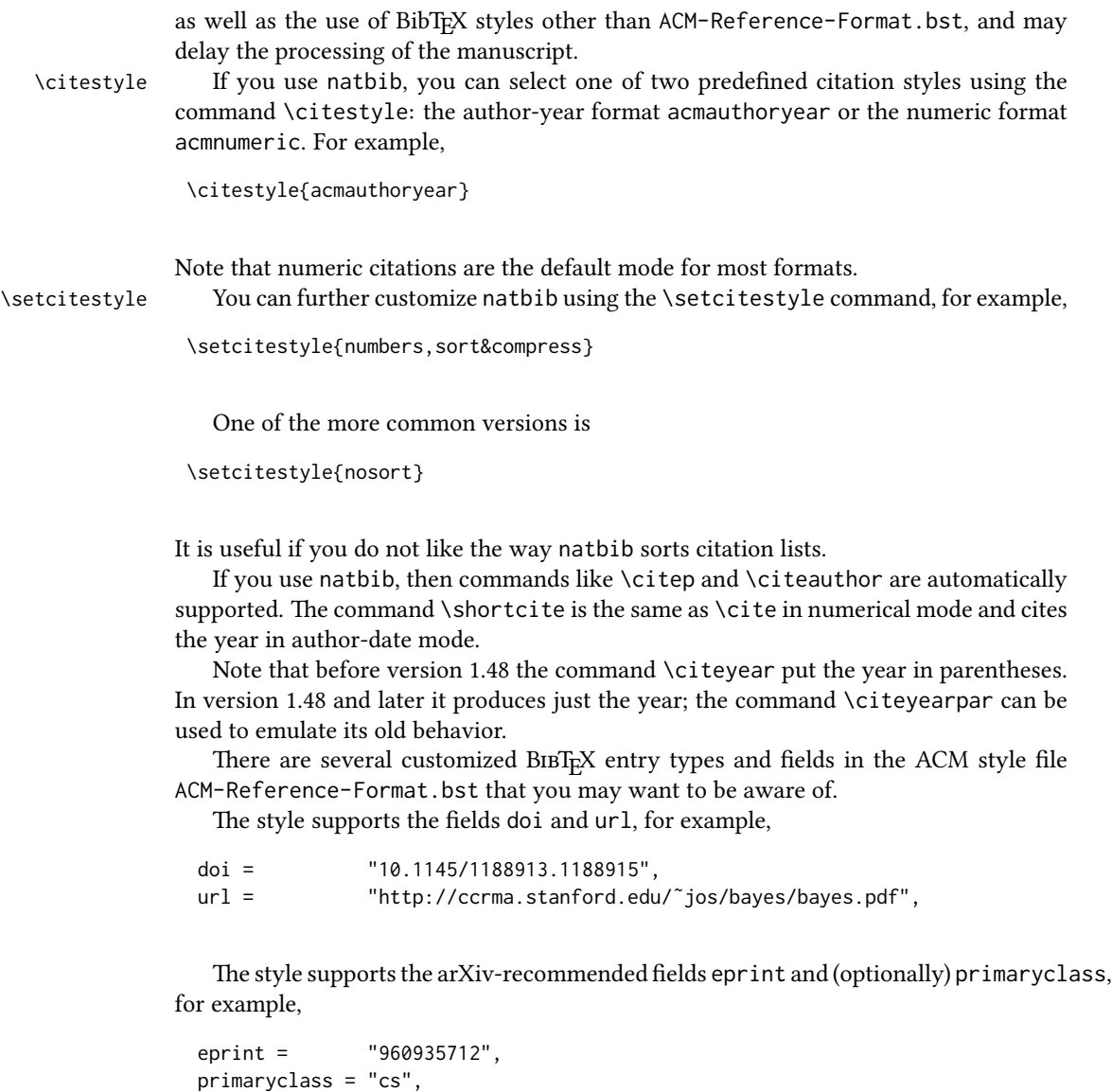

See the examples at <http://arxiv.org/hypertex/bibstyles/>.

There are the special entry types online and game for Web pages and games, for example,

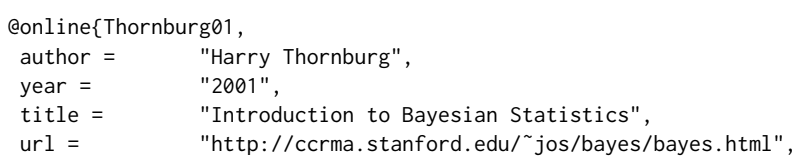

```
month = mar,
lastaccessed = "March 2, 2005",
}
```
For these entry types you can use the lastaccessed field to add the access date for the URL.

There are two ways to enter video or audio sources in the bibliograpy corresponding to two different possibilies. For standalone sources available online, you can use an online entry and set its howpublished field. For example,

```
@online{Obama08,
author = "Barack Obama",
year = "2008",
title = "A more perfect union",
howpublished = "Video",
day = "5",
url = "http://video.google.com/videoplay?docid=6528042696351994555",
month = mar.
lastaccessed = "March 21, 2008",
}
```
For sources available as attachments to conference proceedings and similar documents, you can use the usual inproceedings entry type and set its howpublished field:

```
@Inproceedings{Novak03,
author = "Dave Novak"
title = "Solder man",
booktitle = "ACM SIGGRAPH 2003 Video Review on Animation theater Program",
year = "2003",
publisher = "ACM Press",
address = "New York, NY",
pages = "4",month = "March 21, 2008",
```

```
Sometimes you need to cite a complete issue of a journal. The periodical entry
type is intended for this:
```

```
@periodical{JCohen96,
key = "Cohen",
editor = "Jacques Cohen",
title = "Special issue: Digital Libraries",
journal = "Communications of the {ACM}",
volume = "39",
number = "11",
month = nov,
```
doi = "10.9999/woot07-S422",

howpublished = "Video",

}

year = "1996", }

If you do not know the year of publication, the style will add "[n. d.]" (for "no date") to the entry.

If you do not know the author (this is often the case for online entries), use the key field to add a key for sorting and citations, for example,

```
@online{TUGInstmem,
key = {TUG},
year = 2017,title = "Institutional members of the {\TeX} Users Group",
url = "http://wwtug.org/instmem.html",
lastaccessed = "May 27, 2017",
}
```
A note about sorting. The current ACM bibliography styles always sort the entries according to authors names and publication year. There is a controversy about sorting names with "von" or "van" part: should Ludwig van Beethoven be sorted under "V" or under "B"? The American practice is to use "van" in sorting, i.e. to file van Beethoven under "V". However, some authorities recommend to sort Dutch persons according to their last names (see e.g. [https://www.ifla.org/files/assets/cataloguing/pubs/](https://www.ifla.org/files/assets/cataloguing/pubs/names-of-persons_1996.pdf) [names-of-persons](https://www.ifla.org/files/assets/cataloguing/pubs/names-of-persons_1996.pdf) 1996.pdf). While I do not want to take a part in this dispute, I would like to point to the old "noopsort" trick by Oren Patashnik. Add to the .bib file the line

@PREAMBLE{"\providecommand{\noopsort}[1]{}"}

and then encode the author as

author = {Ludwig {\noopsort{Beethoven}}van Beethoven},

This will make the author to be sorted as "Beethoven" rather than "van Beethoven".

#### <span id="page-23-0"></span>2.11 Colors

While printed ACM publications are usually black and white, screen mode allows the use of colors. The ACM classes pre-define several colors according to  $[7]$ : ACMBlue, ACMYellow, ACMOrange, ACMRed, ACMLightBlue, ACMGreen, ACMPurple and ACMDarkBlue. You can use them in color assignments.

The ACM provides the following recommendation on color use.

The most accessible approach would be to ensure that your article is still readable when printed in greyscale. The most notable reasons for this are:

1. The most common type of inherited Color Vision Deficiency (CVD) is red-green (in which similar-brightness colors that differ only in their amounts of red or green are often confused), and it affects up to 8% of males and 0.5% of females of Northern European descent.

- 2. The most common type of acquired Color Vision Deficiency (CVD) is blue-yellow (including mild cases for many older adults).
- 3. Most printing is in black and white.
- 4. Situational impairments (e.g., bright sunlight shining on a mobile screen) tend to reduce the entire color gamut, reducing color discriminability.

Note: It is not safe to encode information using only variations in color (i.e., only differences in hue and/or saturation) as there is bound to be someone affected!

To ensure that you are using the most accessible colors, the ACM recommends that you choose sets of colors to help ensure suitable variations in when printed in greyscale by using either of the following tools:

- 1. ColourBrewer: <http://colorbrewer2.org/>
- 2. ACE: The Accessible Colour Evaluator: <http://daprlab.com/ace/> for designing WCAG 2.0 compliant palettes.

# <span id="page-24-0"></span>2.12 Other notable packages and typographic remarks

Several other packages are recommended for specialized tasks.

The package subcaption  $[8]$  is recommended for complex figures with several subplots or subfigures that require separate subcaptioning. The packages nomencl  $[9]$  and glossaries [\[10\]](#page-28-9) can be used for the automatic creation of the lists of symbols and concepts used.

By default acmart prevents all widows and orphans (i.e., lonely lines at the beginning or end of the page) and hyphenation at the end of the page. This is done by the rather strict settings

```
\widowpenalty=10000
\clubpenalty=10000
\brokenpenalty=10000
```
However, this may lead to frustrating results when the authors must obey a page limit. Setting these penalties to smaller values may help if you absolutely need to.

Another problem might be the too strict line breaking rules. Again, a strategically placed \sloppy command or putting the problematic paragraph inside sloppypar environment might help—but beware, the results might be, well, sloppy.

Note that the uppercasing in section titles is done using the textcase package [\[11\]](#page-28-10), so the command \NoCaseChange inside the title may help to prevent extraneous uppercasing.

## <span id="page-24-1"></span>2.13 A note for wizards: **acmart-preload-hook.tex**

Sometimes you need to change the behavior of acmart. The usual way to do this is to redefine commands in the preamble. However, these definitions are executed after acmart is loaded and certain decisions are made. This presents a number of problems.

For example, one may want to use the titletoc package with acmart. This package should be loaded before hyperref. However, since acmart loads hyperref itself, the line \usepackage{titletoc} in the preamble will lead to grief (see [http://tex.](http://tex.stackexchange.com/questions/357265/using-titletoc-with-acm-acmart-style) [stackexchange.com/questions/357265/using-titletoc-with-acm-acmart-style](http://tex.stackexchange.com/questions/357265/using-titletoc-with-acm-acmart-style)).

Another example is passing options to a package. Suppose you want to use the dvipsnames option of the xcolor package. Normally you cannot do this because acmart loads this package itself without options.

The file acmart-preload-hook.tex can be used to solve these problems. If this file exists, it will be processed before any other package. You can use this file to load packages or pass options to them. For example, if you put in this file

```
\let\LoadClassOrig\LoadClass
\renewcommand\LoadClass[2][]{\LoadClassOrig[#1]{#2}%
\usepackage{titletoc}}
```
then titletoc will be loaded before hyperref. If you put in this file

```
\PassOptionsToPackage{dvipsnames}{xcolor}
```
you will pass dvipsnames to xcolor.

Important note. This hook makes it too easy to create a manuscript that is not acceptable by the ACM. It is even easier to create a file that cannot be compiled. So please do not use it unless you know what you are doing. And if you use it, do not ask for support. If you decide to use this hook, you are on your own.

# <span id="page-25-0"></span>2.14 Currently supported publications

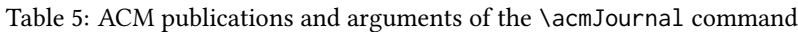

<span id="page-25-1"></span>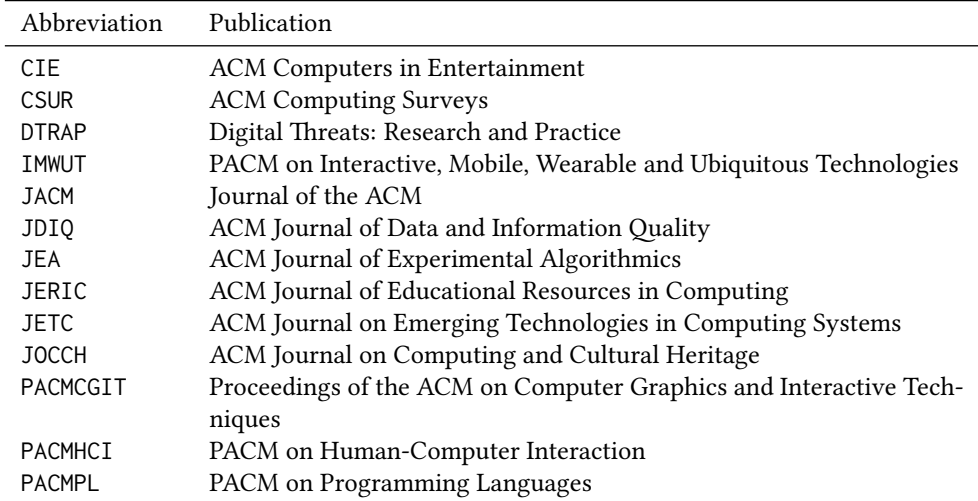

Table 5: ACM publications and arguments of the \acmJournal command (continued)

| Abbreviation     | Publication                                                     |
|------------------|-----------------------------------------------------------------|
| <b>POMACS</b>    | PACM on Measurement and Analysis of Computing Systems           |
| <b>TAAS</b>      | ACM Transactions on Autonomous and Adaptive Systems             |
| <b>TACCESS</b>   | ACM Transactions on Accessible Computing                        |
| TAC <sub>0</sub> | ACM Transactions on Architecture and Code Optimization          |
| TALG             | <b>ACM Transactions on Algorithms</b>                           |
| TALLIP           | ACM Transactions on Asian and Low-Resource Language Information |
|                  | Processing                                                      |
| <b>TAP</b>       | ACM Transactions on Applied Perception                          |
| <b>TCPS</b>      | ACM Transactions on Cyber-Physical Systems                      |
| TDSCI            | ACM Transactions on Data Science                                |
| <b>TEAC</b>      | ACM Transactions on Economics and Computation                   |
| <b>TECS</b>      | ACM Transactions on Embedded Computing Systems                  |
| THRI             | ACM Transactions on Human-Robot Interaction                     |
| TIIS             | ACM Transactions on Interactive Intelligent Systems             |
| TIOT             | ACM Transactions on Internet of Things                          |
| TISSEC           | ACM Transactions on Information and System Security             |
| TIST             | ACM Transactions on Intelligent Systems and Technology          |
| <b>TKDD</b>      | ACM Transactions on Knowledge Discovery from Data               |
| <b>TMIS</b>      | ACM Transactions on Management Information Systems              |
| <b>TOCE</b>      | ACM Transactions on Computing Education                         |
| <b>TOCHI</b>     | ACM Transactions on Computer-Human Interaction                  |
| <b>TOCL</b>      | ACM Transactions on Computational Logic                         |
| <b>TOCS</b>      | ACM Transactions on Computer Systems                            |
| <b>TOCT</b>      | ACM Transactions on Computation Theory                          |
| <b>TODAES</b>    | ACM Transactions on Design Automation of Electronic Systems     |
| <b>TODS</b>      | ACM Transactions on Database Systems                            |
| <b>TOG</b>       | <b>ACM Transactions on Graphics</b>                             |
| TOIS             | ACM Transactions on Information Systems                         |
| <b>TOIT</b>      | ACM Transactions on Internet Technology                         |
| <b>TOMACS</b>    | ACM Transactions on Modeling and Computer Simulation            |
| <b>TOMM</b>      | ACM Transactions on Multimedia Computing, Communications and    |
|                  | Applications                                                    |
| <b>TOMPECS</b>   | ACM Transactions on Modeling and Performance Evaluation of Com- |
|                  | puting Systems                                                  |
| <b>TOMS</b>      | ACM Transactions on Mathematical Software                       |
| <b>TOPC</b>      | ACM Transactions on Parallel Computing                          |
| <b>TOPLAS</b>    | ACM Transactions on Programming Languages and Systems           |
| <b>TOPS</b>      | ACM Transactions on Privacy and Security                        |
| T <sub>0</sub> S | <b>ACM Transactions on Storage</b>                              |
| <b>TOSEM</b>     | ACM Transactions on Software Engineering and Methodology        |
| <b>TOSN</b>      | <b>ACM Transactions on Sensor Networks</b>                      |
| <b>TRETS</b>     | ACM Transactions on Reconfigurable Technology and Systems       |

| Abbreviation | Publication                                        |
|--------------|----------------------------------------------------|
| <b>TSAS</b>  | ACM Transactions on Spatial Algorithms and Systems |
| TSC.         | ACM Transactions on Social Computing               |
| TSI P        | ACM Transactions on Speech and Language Processing |
| TWFR         | ACM Transactions on the Web                        |

Table 5: ACM publications and arguments of the \acmJournal command (continued)

# References

- <span id="page-28-0"></span>[1] UK TEX Users Group. UK list of TEX frequently asked questions. [http://www.tex.](http://www.tex.ac.uk) [ac.uk](http://www.tex.ac.uk), 2016.
- <span id="page-28-1"></span>[2] Michael Downes and Barbara Beeton. The amsart, amsproc, and amsbook document classes. American Mathematical Society, August 2004. [http://www.ctan.](http://www.ctan.org/pkg/amslatex) [org/pkg/amslatex](http://www.ctan.org/pkg/amslatex).
- <span id="page-28-2"></span>[3] Cristophe Fiorio. algorithm2e.sty-package for algorithms, October 2015. [http:](http://www.ctan.org/pkg/algorithm2e) [//www.ctan.org/pkg/algorithm2e](http://www.ctan.org/pkg/algorithm2e).
- <span id="page-28-3"></span>[4] Rogério Brito. The algorithms bundle, August 2009. [http://www.ctan.org/pkg/](http://www.ctan.org/pkg/algorithms) [algorithms](http://www.ctan.org/pkg/algorithms).
- <span id="page-28-4"></span>[5] Carsten Heinz, Brooks Moses, and Jobst Hoffmann. The Listings Package, June 2015. <http://www.ctan.org/pkg/listings>.
- <span id="page-28-5"></span>[6] Simon Fear. Publication quality tables in ET<sub>F</sub>X, April 2005. [http://www.ctan.org/](http://www.ctan.org/pkg/booktabs) [pkg/booktabs](http://www.ctan.org/pkg/booktabs).
- <span id="page-28-6"></span>[7] Association for Computing Machinery. ACM Visual Identity Standards, 2007. [http:](http://identitystandards.acm.org) [//identitystandards.acm.org](http://identitystandards.acm.org).
- <span id="page-28-7"></span>[8] Axel Sommerfeldt. The subcaption package, April 2013. [http://www.ctan.org/](http://www.ctan.org/pkg/subcaption) [pkg/subcaption](http://www.ctan.org/pkg/subcaption).
- <span id="page-28-8"></span>[9] Boris Veytsman, Bern Schandl, Lee Netherton, and C. V. Radhakrishnan. A package to create a nomenclature, September 2005. <http://www.ctan.org/pkg/nomencl>.
- <span id="page-28-9"></span>[10] Nicola L. C. Talbot. User Manual for glossaries.sty v4.25, June 2016. [http://www.](http://www.ctan.org/pkg/subcaption) [ctan.org/pkg/subcaption](http://www.ctan.org/pkg/subcaption).
- <span id="page-28-10"></span>[11] David Carlisle. The textcase package, October 2004. [http://www.ctan.org/pkg/](http://www.ctan.org/pkg/textcase) [textcase](http://www.ctan.org/pkg/textcase).